# **Chapter 2 Quantitative Data**

# **2.1 Introduction**

This chapter covers some basic numerical and graphical summaries of data. Different numerical summaries and graphical displays would be appropriate for different types of data. A variable may be classified as one of the following types,

- Quantitative (numeric or integer)
- Ordinal (ordered, like integers)
- Qualitative (categorical, nominal, or factor)

and a data frame may contain several variables of possibly different types. There may be some structure to the data, such as in time series data, which has a time index. In this chapter we present examples of selected numerical and graphical summaries for various types of data. Chapter 3 covers summaries of categorical data in more detail. A natural continuation of Chapters 2 and 3 might be Chapter 5, "Exploratory Data Analysis."

# **2.2 Bivariate Data: Two Quantitative Variables**

Our first example is a bivariate data set with two numeric variables, the body and brain size of mammals. We use it to illustrate some basic statistics, graphics, and operations on the data.

# *2.2.1 Exploring the data*

#### **Body and brain size of mammals**

There are many data sets included with the R distribution. A list of the available data sets can be displayed with the data() command. MASS [50] is one of the *recommended packages* that is bundled with the base R package, so it should already be installed with R. To use the data sets or functions in MASS one first loads MASS by the command

> library(MASS) #load the package > data() #display available datasets

After the MASS package is loaded, the data sets in MASS will be included in the list of available datasets generated by the data() command.

*Example 2.1 (mammals).* In the result of the data() command, under the heading *"Data sets in package MASS:"* there is a data set named mammals. The command

> ?mammals

displays information about the mammals data. This data contains brain size and body size for 62 mammals. Typing the name of the data set causes the data to be printed at the console. It is rather long, so here we just display the first few observations using head.

> head(mammals)

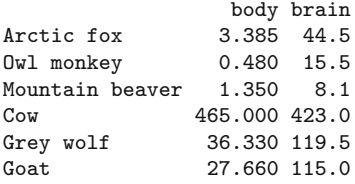

This data consists of two numeric variables, body and brain.

**R<sup>x</sup> 2.1** *In the display above it is not obvious whether* mammals *is a matrix or a data frame. One way to check whether we have a matrix or a data frame is:*

```
> is.matrix(mammals)
[1] FALSE
> is.data.frame(mammals)
[1] TRUE
```
*One could convert* mammals *to a matrix by* as.matrix(mammals) *if a matrix would be required in an analysis.*

#### **Some basic statistics and plots**

The summary method computes a five number summary and mean for each numeric variable in the data frame.

```
> summary(mammals)
    body brain
Min. : 0.005 Min. : 0.14
1st Qu.: 0.600 1st Qu.: 4.25
Median : 3.342 Median : 17.25
Mean : 198.790 Mean : 283.13
3rd Qu.: 48.203 3rd Qu.: 166.00
Max. :6654.000 Max. :5712.00
```
If there were any missing data, these would appear in the summary as NA. The five number summaries are difficult to interpret because there are some extremely large observations (the means exceed not only the medians but also the third quartiles). This is clear if we view the five number summaries as side-by-side boxplots.

```
> boxplot(mammals)
```
The boxplots are shown in [Figure 2.1\(a\)](#page-3-0). A scatterplot helps to visualize the relation between two quantitative variables. For a data frame with exactly two numeric variables like mammals, a scatterplot is obtained with the default arguments of plot.

```
> plot(mammals)
```
The scatterplot, shown in Figure  $2.2(a)$ , is not as informative as it could be because of the scale. A log transformation may produce a more informative plot. We display the scatterplot for the full mammals data set (on log-log scale) in [Figure 2.2\(b\)](#page-3-0). (The log function computes the natural logarithm.)

```
> plot(log(mammals$body), log(mammals$brain),
   + xlab="log(body)", ylab="log(brain)")
```
In the second plot command we have also added descriptive labels for the axes.

**R<sup>x</sup> 2.2** *We have seen that* mammals *consists of two numeric variables,* body *and* brain*, so the operation* log(mammals) *applies the natural logarithm function to the two numeric variables, returning a data frame of two numeric variables (log(body), log(brain)). This is a convenient shortcut, but of course it would not work if the data frame contained variables for which the logarithm is undefined.*

The summaries for the logarithms of body size and brain size are

> summary(log(mammals)) body brain Min. :-5.2983 Min. :-1.966 1st Qu.:-0.5203 1st Qu.: 1.442

<span id="page-3-0"></span>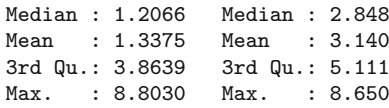

and the corresponding side-by-side boxplots of the transformed data shown in Figure 2.1(b) are obtained by

boxplot(log(mammals), names=c("log(body)", "log(brain)"))

The default labels on the boxplots in Figure  $2.1(b)$  would have been the variable names ("body", "brain"), so we added more descriptive labels to the plot with names.

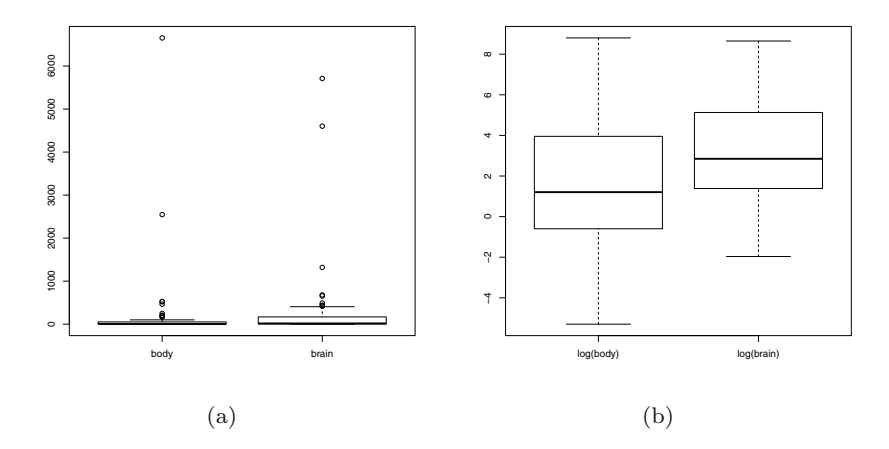

**Fig. 2.1** Box plots of mammals brain size vs body size on (a) original and (b) log-log scale in Example 2.1.

### *2.2.2 Correlation and regression line*

In Figure 2.2(b) we can now observe a linear trend; logarithms of body and brain size are positively correlated. We can compute the correlation matrix of the data on the log-log scale by

> cor(log(mammals)) body brain body 1.0000000 0.9595748 brain 0.9595748 1.0000000

or compute the correlation coefficient by

<span id="page-4-0"></span>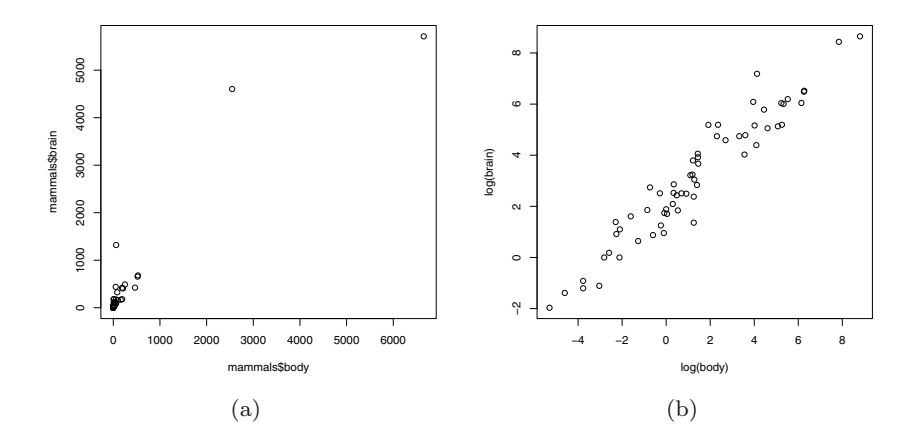

**Fig. 2.2** Scatterplots of mammals brain size vs body size on (a) original and (b) log-log scale in Example 2.1.

```
> cor(log(mammals$body), log(mammals$brain))
[1] 0.9595748
```
Simple linear regression is covered in Chapter 7. However, the code to add a fitted straight line to the log-log plot is quite simple. The lm function returns the coefficients of the line, and the line can be added to the log-log plot by the abline function (see [Figure 2.3](#page-5-0).)

```
> plot(log(mammals$body), log(mammals$brain),
    + xlab="log(body)", ylab="log(brain)")
> x = log(mammals$body); y = log(mammals$brain)> abline(lm(y ~ x))
```
**R<sup>x</sup> 2.3** *A fitted line was added to the scatterplot in [Figure 2.3](#page-5-0) by the code* abline( $lm(y \sim x)$ )*. Im is a function and*  $y \sim x$  *is a formula. This is one of many examples where the* formula *syntax is used in this book. A* formula *can be recognized by the tilde operator* ∼*, which connects a dependent variable on the left and predictor variable(s) on the right. Formulas will appear as arguments of some types of plot functions, and in the model specification argument for regression and analysis of variance model fitting. See the* boxplot *function that is used to produce [Figure 2.4](#page-7-0) below for an example of a formula argument in a plotting function.*

<span id="page-5-0"></span>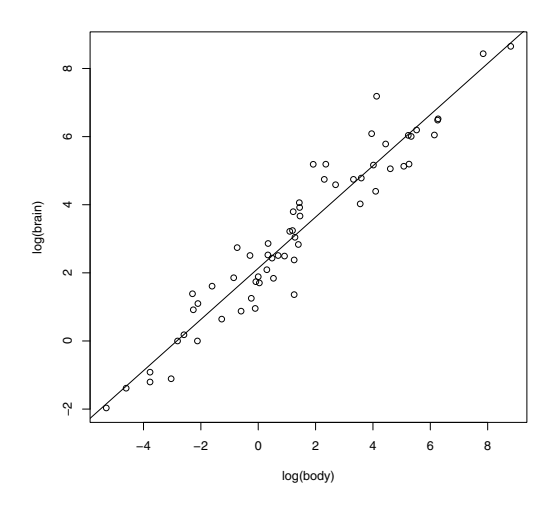

**Fig. 2.3** Scatterplot on log-log scale with fitted line in Example 2.1.

# *2.2.3 Analysis of bivariate data by group*

#### **IQ of twins**

*Example 2.2 (IQ of twins separated near birth).* The data file "twinIQ.txt" contains IQ data on identical twins that were separated near birth. The data in the file is also available as a data set in the UsingR package [51] as twins. There are 27 observations on 3 variables:

> Foster IQ for twin raised with foster parents Biological IQ for twin raised with biological parents Social Social status of biological parents

The data set, which is shown in [Table 2.1](#page-6-0), can be imported using

```
> twins = read.table("c:/Rx/twinIQ.txt", header=TRUE)
```
and we display the first few observations with

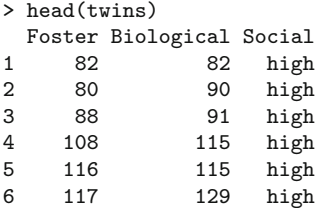

<span id="page-6-0"></span>Next, we compute appropriate numerical summaries for each variable using summary.

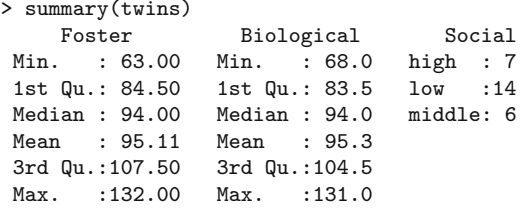

The summary function displays five number summaries and means for the two IQ scores, which are numeric, and a frequency table for the factor, Social. The five number summaries of the IQ scores are very similar.

**Table 2.1** IQ of twins separated near birth. The data is given in three columns in the file "twinIQ.txt".

|     |     |      |     | Foster Biological Social Foster Biological Social Foster Biological Social |                      |     |     |     |
|-----|-----|------|-----|----------------------------------------------------------------------------|----------------------|-----|-----|-----|
| 82  | 82  | high | 71  |                                                                            | 78 middle            | 63  | 68  | low |
| 80  | 90  | high | 75  |                                                                            | 79 middle            | 77  | 73  | low |
| 88  | 91  | high | 93  |                                                                            | 82 middle            | 86  | 81  | low |
| 108 | 115 | high | 95  |                                                                            | 97 middle            | 83  | 85  | low |
| 116 | 115 | high | 88  |                                                                            | $100 \text{ middle}$ | 93  | 87  | low |
| 117 | 129 | high | 111 |                                                                            | $107 \text{ middle}$ | 97  | 87  | low |
| 132 | 131 | high |     |                                                                            |                      | 87  | 93  | low |
|     |     |      |     |                                                                            |                      | 94  | 94  | low |
|     |     |      |     |                                                                            |                      | 96  | 95  | low |
|     |     |      |     |                                                                            |                      | 112 | 97  | low |
|     |     |      |     |                                                                            |                      | 113 | 97  | low |
|     |     |      |     |                                                                            |                      | 106 | 103 | low |
|     |     |      |     |                                                                            |                      | 107 | 106 | low |
|     |     |      |     |                                                                            |                      | 98  | 111 | low |

We can display side-by-side boxplots of the difference in IQ scores by social status for comparison, using the formula Foster - Biological ∼ Social.

#### > boxplot(Foster - Biological ~ Social, twins)

The boxplot shown in [Figure 2.4](#page-7-0) suggests that there could be differences in IQ for twins raised separately, but it is not clear whether the differences are significant. Another way to view this data is in a scatterplot, with the social status indicated by plotting character or color. This type of plot can be displayed by creating an integer variable for Social and using it to select the plotting characters (pch) and colors (col).

```
> status = as.integer(Social)
> status
 [1] 1 1 1 1 1 1 1 3 3 3 3 3 3 2 2 2 2 2 2 2 2 2 2 2 2 2 2
> plot(Foster ~ Biological, data=twins, pch=status, col=status)
```
<span id="page-7-0"></span>The scatterplot is shown in [Figure 2.5.](#page-8-0) Note that the levels of the factor Social are converted in alphabetical order: high=1, low=2, middle=3. To add the legend to the plot we used

```
> legend("topleft", c("high","low","middle"),
+ pch=1:3, col=1:3, inset=.02)
```
(On a color display, the symbols for *high*, *low*, and *medium* appear in colors black, red, and green, respectively.) To add the line Foster=Biological to the plot, we used abline with intercept 0 and slope 1:

 $>$  abline(0, 1)

[Figure 2.5](#page-8-0) does not reveal any dramatic differences by social status, although the high social status group may correspond to higher IQ scores for twins with their biological parents.

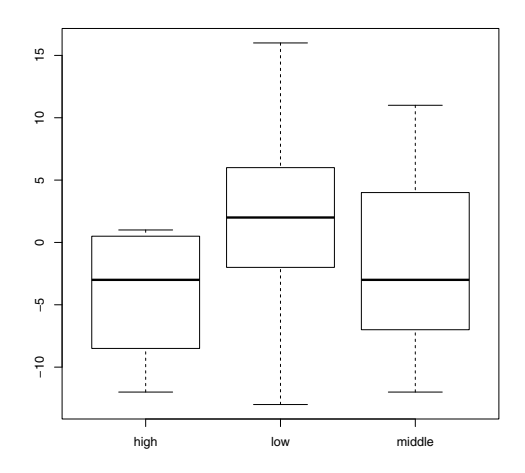

**Fig. 2.4** Boxplots of the differences in twins IQ scores (Foster-Biological) in Example 2.2.

### *2.2.4 Conditional plots*

Continuing with the twins data, we illustrate a basic conditional plot displayed with the coplot function. Instead of displaying the data in different colors or plotting characters, coplot displays several scatterplots, all on the same scale. We set this up with a formula  $y \sim x \mid a$ , which indicates that the plots of y vs x should be conditional on variable a.

<span id="page-8-0"></span>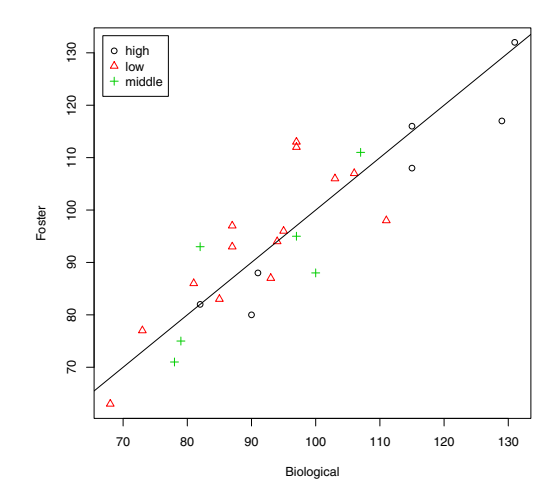

**Fig. 2.5** Scatterplot of twins IQ in Example 2.2.

#### > coplot(Foster ~ Biological|Social, data=twins)

The coplot is shown in [Figure 2.6](#page-9-0). The order of the plots is from the bottom and from the left (corresponding to increasing values of a, typically). In our coplot, [Figure 2.6](#page-9-0), that order is: high (lower left), low (lower right), middle (top left), because they are in alphabetical order.

Another version of this type of conditional plot is provided by the function xyplot in the lattice package. The lattice package is included in the R distribution so it should already be installed. To use the function xyplot we first load the lattice package using library. The basic syntax for xyplot in this example is

```
xyplot(Foster ~ Biological|Social, data=twins)
```
The above command displays a conditional plot (not shown) that is similar to the one in [Figure 2.7](#page-10-0), but with the default plotting character of an open blue circle. To obtain [Figure 2.7](#page-10-0) we used the following syntax that specifies a solid circle (pch=20) in the color black (col=1).

```
> library(lattice)
> xyplot(Foster ~ Biological|Social, data=twins, pch=20, col=1)
```
Neither of the conditional plots in [Figures 2.6](#page-9-0) or [2.7](#page-10-0) reveal an obvious pattern or dependence on the conditioning variable social status.

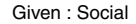

<span id="page-9-0"></span>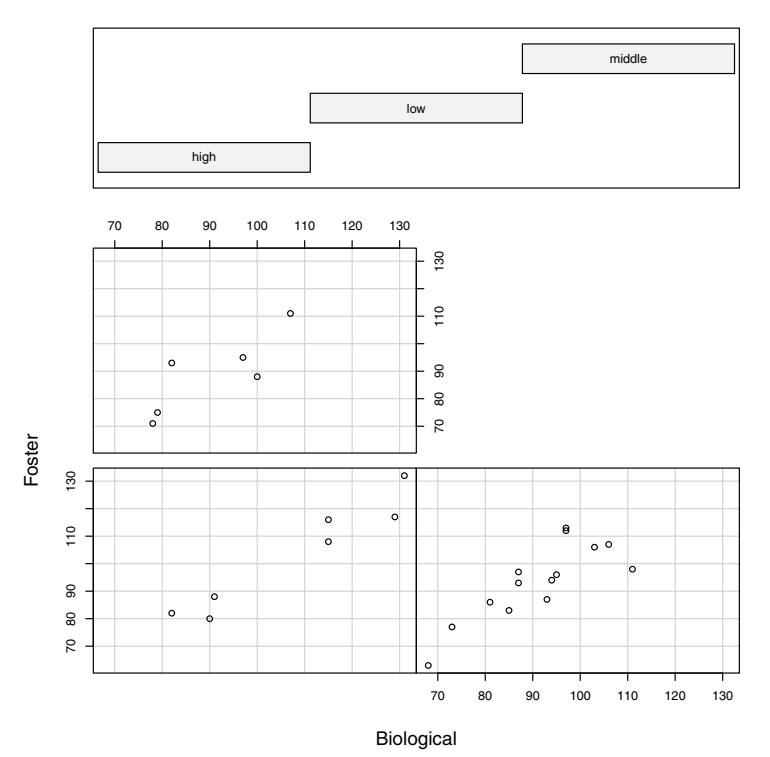

Fig. 2.6 Conditional plot (coplot) of twins IQ by social status of biological parents, in Example 2.2.

# **2.3 Multivariate Data: Several Quantitative Variables**

*Example 2.3 (Brain size and intelligence).*

Data from a study comparing brain size and intelligence is available on the DASL web site [12]. Willerman et al. [56] collected a sample of 40 students' IQ and brain size measured by MRI. There are 8 variables:

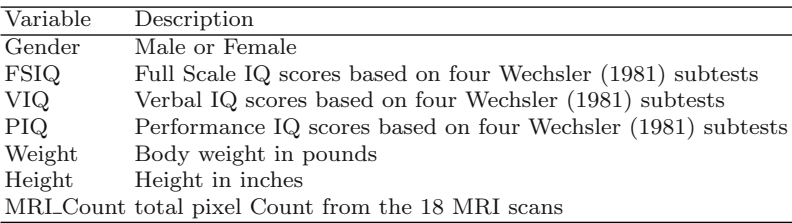

<span id="page-10-0"></span>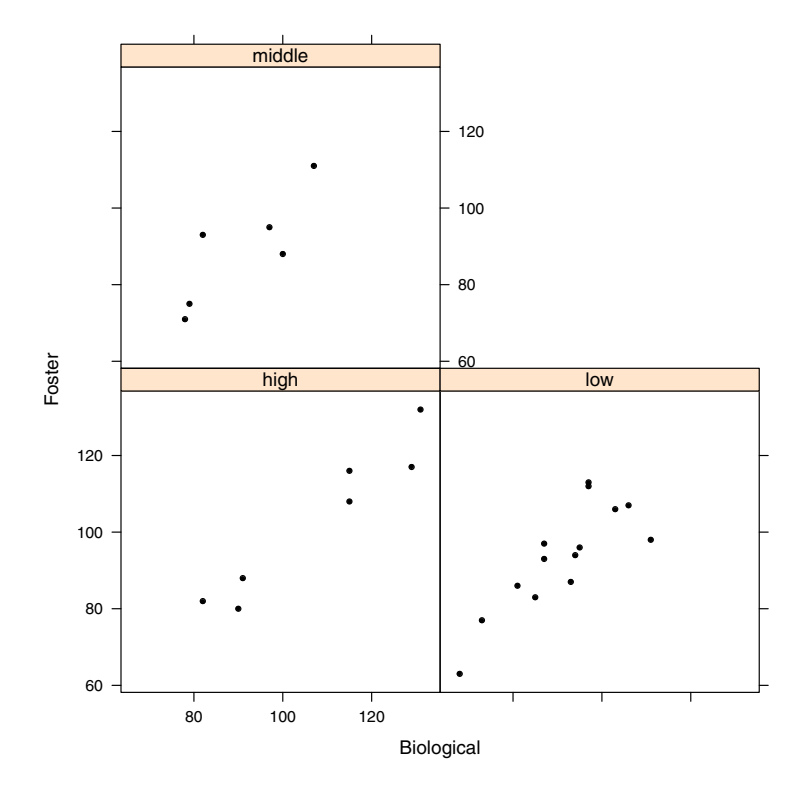

**Fig. 2.7** Conditional scatterplot (using xyplot in the lattice package) of twins IQ by social status of biological parents, in Example 2.2.

### *2.3.1 Exploring the data*

After reading in the data using read.table we use the summary function to display summary statistics.

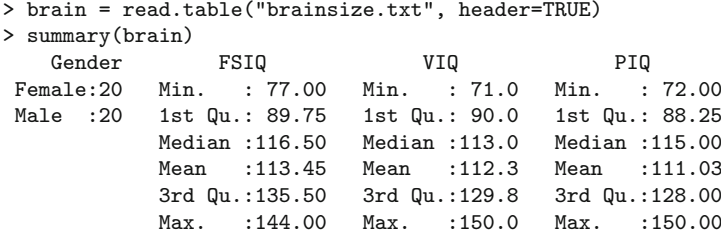

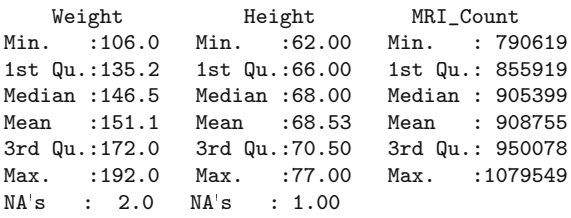

The summary function displays appropriate summary statistics for each type of variable; a table is displayed for the categorical variable Gender, and the mean and quartiles are displayed for each numerical type of variable. The summaries show that there are some missing values of Weight and Height.

# *2.3.2 Missing values*

There are several options for computing statistics for data with missing values. Many basic statistics functions such as mean, sd, or cor return missing values when missing values are present in the data. For example,

```
> mean(brain$Weight)
[1] NA
```
The help topic for a particular function explains what options are available. For the mean the optional argument is  $na.rm$ , which is FALSE by default. Setting it to TRUE allows the computation of the mean with the missing value(s) removed.

```
> mean(brain$Weight, na.rm=TRUE)
[1] 151.0526
```
This result is the same as the mean reported by summary on page 53.

### *2.3.3 Summarize by group*

There are 20 males and 20 females in this data set, and on average males have larger bodies than females. Larger body size may be related to larger brain size, as we saw in Example 2.1. It may be informative to display statistics separately for males and females, which is easily done using the by function. The basic syntax for the by function is by(data, INDICES, FUN, ...) where the dots indicate possible additional arguments to the function named by FUN. This provides a place for our  $na.\text{rm=TRUE}$  argument to the mean function. For data we want to include all but the first variable using either  $\text{brain}$ , -1] or  $\text{brain}$ ,  $2:7$ . This syntax, which omits the row index, indicates that we want all rows of data.

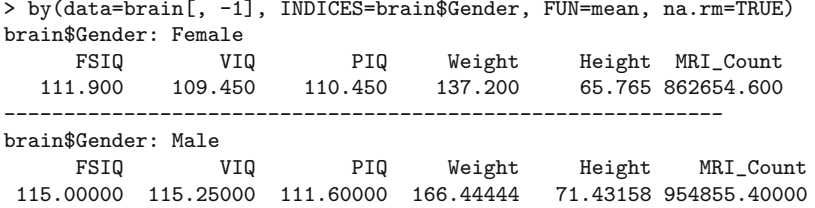

As expected, the average weight, height, and MRI count is larger for males than for females.

A way to visualize the MRI counts by gender is to use a different color and/or plotting symbol in a scatterplot. The plot command is simpler if we first attach the data frame so that the variables can be referenced directly by name. A plot of MRI\_Count by Weight is obtained by

```
> attach(brain)
> gender = as.integer(Gender) #need integer for plot symbol, color
> plot(Weight, MRI_Count, pch=gender, col=gender)
```
It is helpful to add a legend to identify the symbol and color for each gender. The levels of Gender are numbered in alphabetical order when gender is created, so 1 indicates "Female" and 2 indicates "Male".

```
> legend("topleft", c("Female", "Male"), pch=1:2, col=1:2, inset=.02)
```
The plot with the legend is shown in [Figure 2.8](#page-13-0). In this plot it is easy to see an overall pattern that MRI\_Count increases with Weight and that MRI\_Count for males tend to be larger than MRI\_Count for females.

### *2.3.4 Summarize pairs of variables*

A pairs plot displays a scatterplot for each pair of quantitative variables. We want to display scatterplots for all pairs excluding the first variable (gender) in the data frame.

```
> pairs(brain[, 2:7])
```
In the pairs plot shown in [Figure 2.9](#page-14-0), each of the pairs of IQ plots have points that are clearly clustered in two groups. It appears that perhaps a group of lower IQ and higher IQ individuals were selected for this study. Consulting the online documentation<sup>1</sup> for this data, we find that: "With prior approval" of the University's research review board, students selected for MRI were required to obtain prorated full-scale IQs of greater than 130 or less than 103, and were equally divided by sex and IQ classification."

 $1$  <http://lib.stat.cmu.edu/DASL/Stories/BrainSizeandIntelligence.html>

<span id="page-13-0"></span>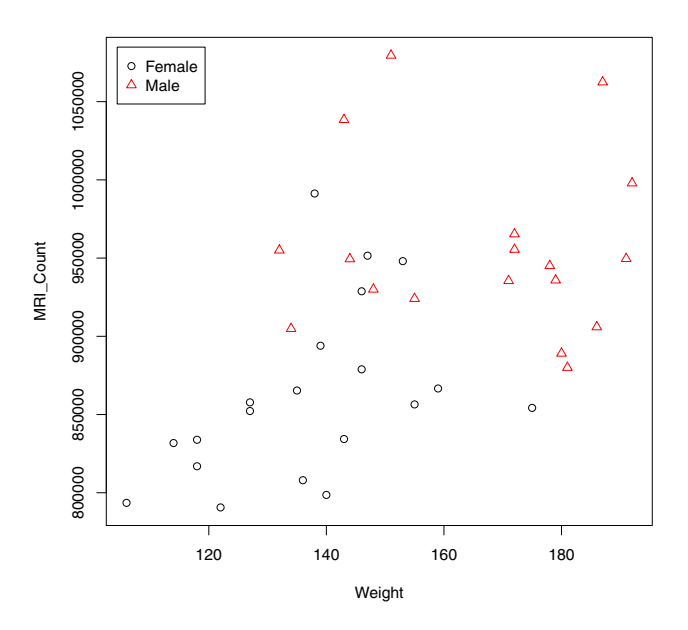

**Fig. 2.8** Scatterplot of MRI count vs weight in Example 2.3.

The pairs plot in [Figure 2.9](#page-14-0) reveals that some variables such as the IQ scores (FSIQ, VIQ, PIQ) have positive correlation. A table of Pearson correlation coefficients can be displayed using the cor function; here we round the table to two decimal places.

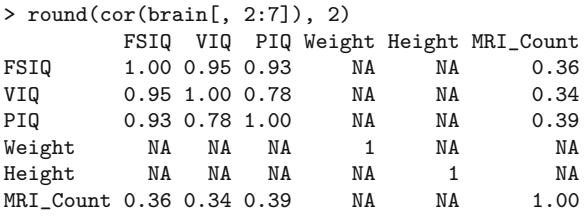

There are strong positive correlations between each of the IQ scores, but many of the correlations could not be computed due to the missing values in the data.

For computing covariances and correlations for data with missing values, there are several options. Here is one possible option that can be specified by the use argument in cor: if use="pairwise.complete.obs" then the correlation or covariance between each pair of variables is computed using all complete pairs of observations on those variables.

<span id="page-14-0"></span>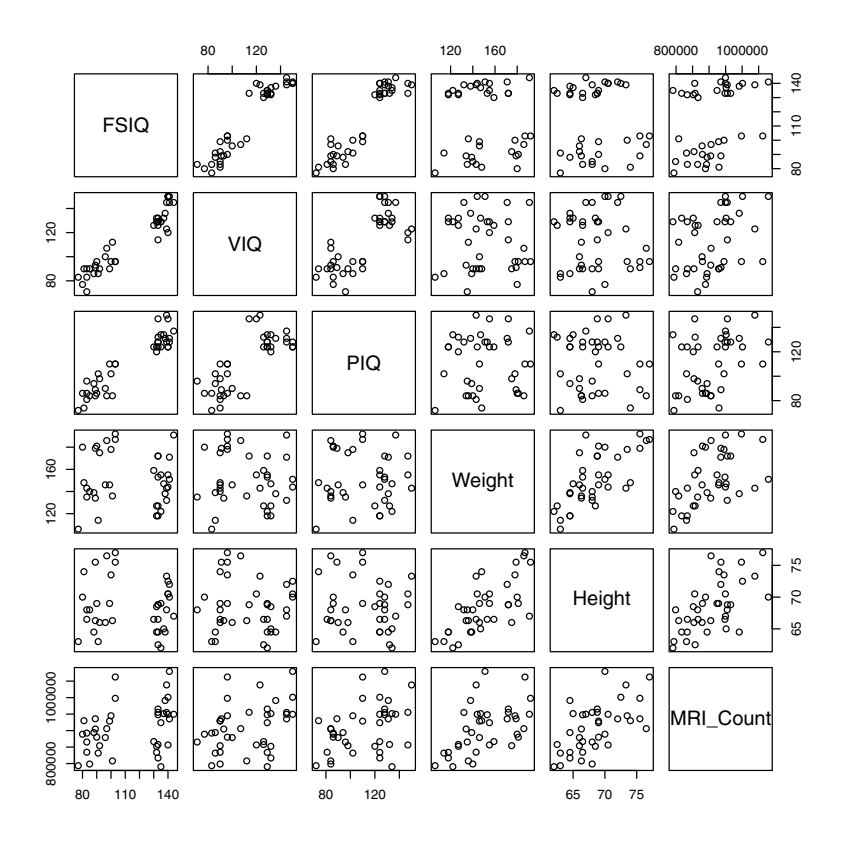

**Fig. 2.9** Pairs plot of brain size and IQ measurements in Example 2.3.

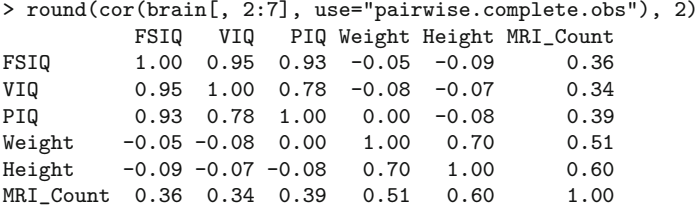

(For another approach see the function complete.cases.)

The pairs plot (Figure 2.9) and the correlation matrix suggest a mild positive association  $(r = 0.36)$  between brain size and IQ. However, the MRI count is also correlated with body size (weight and height). If we control for body size as measured by say, weight,

> mri = MRI\_Count / Weight > cor(FSIQ, mri, use="pairwise.complete.obs") [1] 0.2353080

the sample correlation of  $mri$  with FSIQ ( $r = 0.235$ ) is smaller than the correlation of MRI\_Count with FSIQ  $(r = 0.36)$ .

One could test whether the correlation is significant using the correlation test cor.test. Before adjusting for body size, we have

```
> cor.test(FSIQ, MRI_Count)
```
Pearson's product-moment correlation

```
data: FSIQ and MRI_Count
t = 2.3608, df = 38, p-value = 0.02347
alternative hypothesis: true correlation is not equal to 0
95 percent confidence interval:
0.05191544 0.60207414
sample estimates:
     cor
0.357641
```
The correlation test is significant at  $\alpha = 0.05$ . However, if we adjust for body size (using the transformed variable mri), the *p*-value is not significant at  $\alpha = 0.05$ .

> cor.test(FSIQ, mri)\$p.value [1] 0.1549858

For most statistical tests in R, the *p*-value of the test can be extracted like the example above.

### *2.3.5 Identifying missing values*

This data frame (brain) has some missing values. The summary on page 53 indicates that there are two missing heights and one missing weight in the data. To identify these observations, we can use which and is.na.

```
> which(is.na(brain), arr.ind=TRUE)
      row col
\begin{bmatrix} 1, \\ 2 & 5 \\ 1 & 21 & 5 \end{bmatrix}[2,] 21[3,] 21 6
```
When using which on an object like a data frame or matrix we need arr.ind=TRUE to get the row and column numbers. Observations 2 and 21 have missing data in column 5 (height), and observation 21 has missing data in column 6 (weight). The missing observations are in rows 2 and 21, which we can extract by

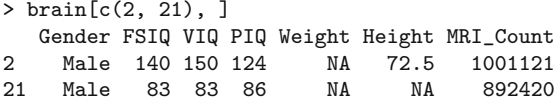

For example, one could replace missing values with the sample mean as follows.

```
> brain[2, 5] = mean(brain$Weight, na.rm=TRUE)
> brain[21, 5:6] = c(mean(brain$Weight, na.rm=TRUE),
   mean(brain$Height, na.rm=TRUE))
```
The updated rows 2 and 21 in the data frame are

> brain[c(2, 22), ] Gender FSIQ VIQ PIQ Weight Height MRI\_Count 2 Male 140 150 124 151.0526 72.5 1001121 22 Male 97 107 84 186.0000 76.5 905940

### **2.4 Time Series Data**

*Example 2.4 (New Haven temperatures).* The R data set nhtemp contains the average yearly temperatures in degrees Farenheit for New Haven, Connecticut, from 1912 to 1971. This is an example of a *time series*. The temperature variable is indexed by year.

```
> nhtemp
Time Series:
Start = 1912
End = 1971Frequency = 1
 [1] 49.9 52.3 49.4 51.1 49.4 47.9 49.8 50.9 49.3 51.9 50.8 49.6
[13] 49.3 50.6 48.4 50.7 50.9 50.6 51.5 52.8 51.8 51.1 49.8 50.2
[25] 50.4 51.6 51.8 50.9 48.8 51.7 51.0 50.6 51.7 51.5 52.1 51.3
[37] 51.0 54.0 51.4 52.7 53.1 54.6 52.0 52.0 50.9 52.6 50.2 52.6
[49] 51.6 51.9 50.5 50.9 51.7 51.4 51.7 50.8 51.9 51.8 51.9 53.0
```
To visualize the pattern of temperatures over the years 1912 to 1971, we can easily display a time series plot using the plot function. For time series data, plot displays a line plot with time on the horizontal axis. The time plot is shown in [Figure 2.10](#page-17-0).

> plot(nhtemp)

One may be interested in identifying any trend in mean annual temperatures over the years represented by this data. One way to visualize possible trends is by fitting a smooth curve. One method of fitting a smooth curve is provided by the lowess function, which is based on locally-weighted polynomial regression. Below we plot the data again, this time including a more descriptive label for temperature, and add a horizontal reference line through the grand mean using abline. The smooth curve is added to the current plot with lines. (See [Figure 2.11](#page-18-0).)

```
> plot(nhtemp, ylab="Mean annual temperatures")
```

```
> abline(h = mean(nhtemp))
```

```
> lines(lowess(nhtemp))
```
<span id="page-17-0"></span>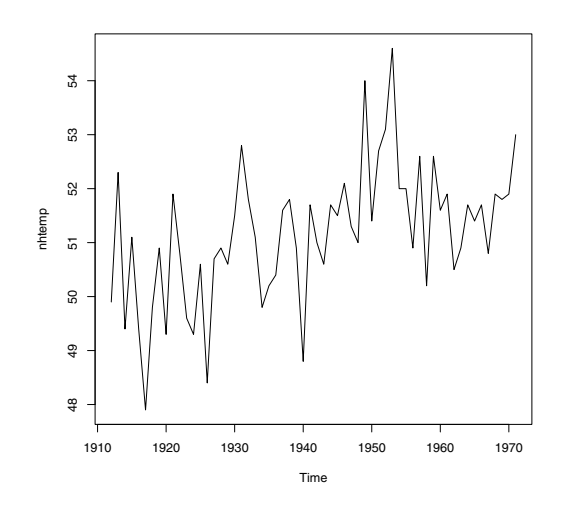

**Fig. 2.10** Time plot of mean annual temperatures in New Haven, Connecticut.

For modeling, one often wishes to transform a time series so that the mean is stable over time. When a mean appears to have an approximately linear trend over time as in [Figure 2.11](#page-18-0), first differences often remove the trend. If  $X_1, X_2, \ldots$  is the time series, then we can obtain the time series of first differences  $X_2 - X_1, X_3 - X_2, \ldots$  using the diff function.

```
> diff(nhtemp)
Time Series:
Start = 1913End = 1971
Frequency = 1
 \begin{bmatrix} 1 \end{bmatrix} 2.4 -2.9 1.7 -1.7 -1.5 1.9 1.1 -1.6 2.6 -1.1 -1.2 -0.3
[13] 1.3 -2.2 2.3 0.2 -0.3 0.9 1.3 -1.0 -0.7 -1.3 0.4 0.2
[25] 1.2 0.2 -0.9 -2.1 2.9 -0.7 -0.4 1.1 -0.2 0.6 -0.8 -0.3
[37] 3.0 -2.6 1.3 0.4 1.5 -2.6 0.0 -1.1 1.7 -2.4 2.4 -1.0
[49] 0.3 -1.4 0.4 0.8 -0.3 0.3 -0.9 1.1 -0.1 0.1 1.1
```
A time plot for the differenced series of temperatures with a reference line through 0 and lowess curve is obtained by the code below and shown in [Figure 2.12](#page-19-0).

```
> d = diff(nhtemp)
> plot(d, ylab="First differences of mean annual temperatures")
> abline(h = 0, lty=3)
> lines(lowess(d))
```
[Figure 2.12](#page-19-0) suggests that the mean of the differenced series is stable over time; notice that the lowess curve (solid line) is nearly horizontal and very close to the dotted horizontal line through 0.

#### <span id="page-18-0"></span>**2.5 Integer Data: Draft Lottery**

#### *Example 2.5 (The 1970 Draft Lottery Data ).*

During the Vietnam War, the Selective Service System of the United States held a draft lottery on December 1, 1969 to determine the order of draft (induction) into the Army. The 366 birthdays (including leap year birthdays) were drawn to determine the order that eligible men would be called into service. Each birthday was matched with a number from 1 to 366 drawn from a barrel. The lowest numbers were drafted first. For an interesting discussion of statistical questions about this lottery see Fienberg [18] and Starr [46].<sup>2</sup>

The data and information about the lottery is available from the Selective Service System web site<sup>3</sup>. We converted it into a tab delimited file, which can be read into an R data frame by

```
> draftnums = read.table("draft-lottery.txt", header=TRUE)
```
This data frame is a table that contains the lottery numbers by day and month. The names of the variables are

```
> names(draftnums)
 [1] "Day" "Jan" "Feb" "Mar" "Apr" "May" "Jun" "Jul"
 [9] "Aug" "Sep" "Oct" "Nov" "Dec"
```
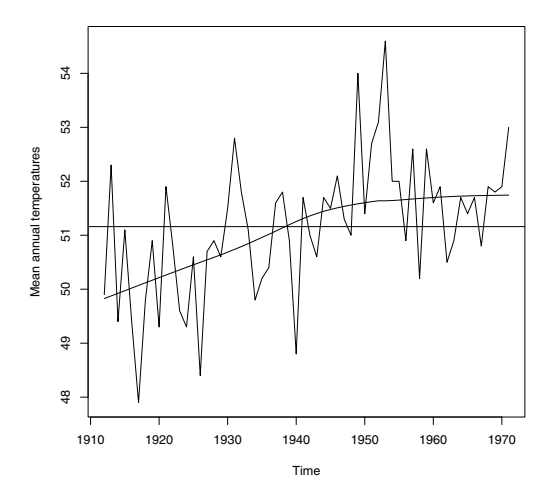

**Fig. 2.11** Time plot of mean annual temperatures in New Haven, Connecticut. A horizontal reference line is added to identify the grand mean and a smooth curve is added using lowess.

 $^2$  <http://www.amstat.org/publications/jse/v5n2/datasets.starr.html>

<sup>3</sup> <http://www.sss.gov/LOTTER8.HTM>

<span id="page-19-0"></span>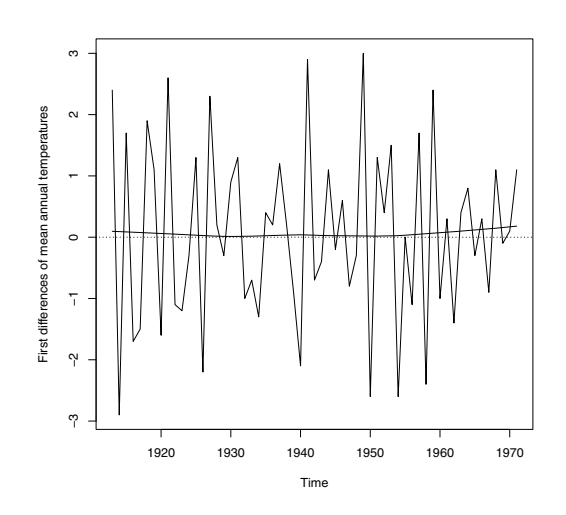

**Fig. 2.12** Time plot of first differences of mean annual temperatures in New Haven, Connecticut. A smooth curve is added using lowess.

To find the draft number for a January 15 birthday, for example, we read the 15th observation of column "Jan",

> draftnums\$Jan[15] [1] 17

and find that the corresponding draft number is 17.

Assuming the numbers were drawn randomly, we might expect that the medians of draft numbers for each month were near the number  $366/2 = 183$ . To display a table of medians for the draft numbers by month we "apply" the median function to the months (columns). The sapply function is a 'userfriendly' version of apply. However, by default the median function returns a missing value if there are missing values in the data.

```
> months = draftnums [2:13]> sapply(months, median)
Jan Feb Mar Apr May Jun Jul Aug Sep Oct Nov Dec
211 NA 256 NA 226 NA 188 145 NA 201 NA 100
```
**R<sup>x</sup> 2.4** *The syntax* draftnums[2:13] *extracts the second through thirteenth variable from the data frame* draftnums*. It would be equivalent to use the*  $syntax$   $draf$ *tnums*[, 2:13]  $or$   $draf$ *tnums*[, -1].

Our data has missing values for months with less than 31 days, so we use na.rm=TRUE in the median function. In sapply, the extra argument to median is simply listed after the name of the function.

```
> sapply(months, median, na.rm=TRUE)
  Jan Feb Mar Apr May Jun Jul Aug Sep
211.0 210.0 256.0 225.0 226.0 207.5 188.0 145.0 168.0
 Oct Nov Dec
201.0 131.5 100.0
```
The sample medians by month are less uniformly near 183 than one might expect by chance. A time plot of the medians by month can be obtained as follows.

```
> medians = sapply(months, median, na.rm=TRUE)
> plot(medians, type="b", xlab="month number")
```
In this plot we used type="b" to obtain both points and lines, and added a descriptive label "month number" on the horizontal axis. The plot (Figure 2.13) reveals an overall decreasing trend by month.

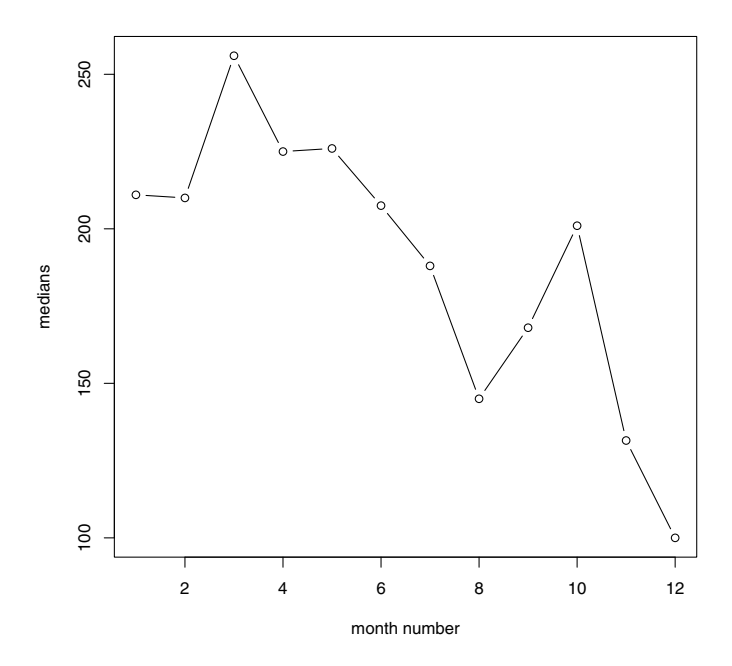

**Fig. 2.13** Medians of 1970 draft lottery numbers by month of birthday.

**R<sup>x</sup> 2.5** *The result of* sapply *in Example 2.5 is a vector of medians in the order of the columns (months) January, . . . , December. Then Figure 2.13 is a plot of a vector of data. When the* plot *function is used with a single variable, a time plot of the data is displayed, with an index variable shown along the* *horizontal axis. The index values 1 through 12 in this case correspond to the month numbers.*

A boxplot by months of the draft numbers is helpful for comparing the distributions of numbers for birthdays in different months.

```
> months = draftnums[2:13]
> boxplot(months)
```
The parallel boxplots shown in Figure 2.14 look less uniformly distributed across months than we might expect due to chance. The December birthdays appear to have lower draft numbers than birthdays in some other months. In fact, the numbers in the last two months of the year seem to be lower than other months overall. For a possible explanation, more draft lottery data, and further discussion of the lottery, see Starr [46] and "The Vietnam Lotteries" at <http://www.sss.gov/lotter1.htm>.

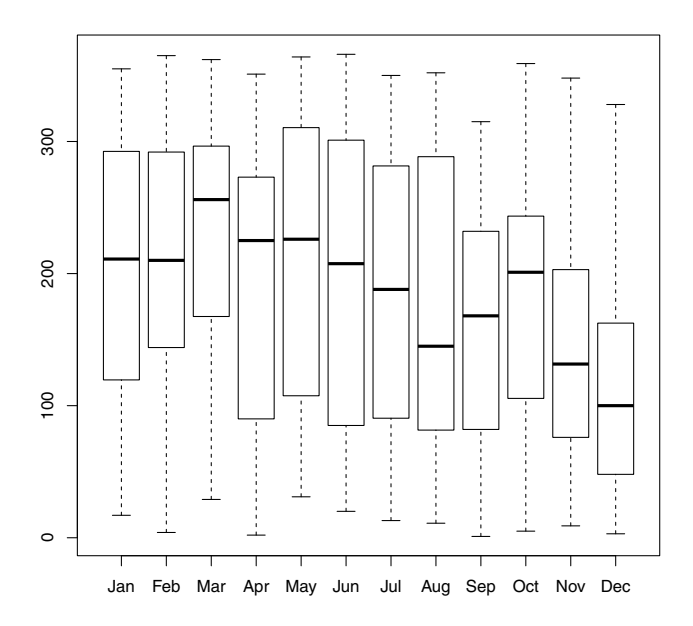

**Fig. 2.14** Boxplots comparing 1970 draft lottery numbers by month of birthday.

#### **2.6 Sample Means and the Central Limit Theorem**

*Example 2.6 (Sample means).* The data frame randu contains 400 triples of successive random numbers that were generated using an algorithm called RANDU. In this example we investigate the distribution of the sample mean of each triple of numbers. We know that if the numbers are truly from a continuous Uniform(0, 1) distribution, their expected value is 1*/*2 and the variance is  $1/12 = 0.08333$ . First let us compute some basic sample statistics.

```
> mean(randu)
      x y z
0.5264293 0.4860531 0.4809547
> var(randu)
           x y z
x 0.081231885 -0.004057683 0.004637656
y -0.004057683 0.086270206 -0.005148432
z 0.004637656 -0.005148432 0.077860433
```
Here, because randu is a data frame with three variables, the means are reported separately for each of the three variables, and the var function computes a variance-covariance matrix for the three variables. Each of the three sample means is close to the uniform mean 1*/*2. The diagonal of the variance-covariance matrix has the three sample variances, which should be close to 0*.*08333 under the assumption that RANDU generates Uniform(0, 1) data.

> diag(var(randu)) x y z 0.08123189 0.08627021 0.07786043

The off-diagonal elements in the variance-covariance matrix are the sample covariance, and theoretically the covariances should be zero: the numbers in columns x, y, and z should be uncorrelated if in fact the RANDU table represents independent and identically distributed (iid) numbers. The sample correlations are each close to zero in absolute value:

```
> cor(randu)
          x y z
x 1.00000000 -0.04847127 0.05831454
y -0.04847127 1.00000000 -0.06281830
z 0.05831454 -0.06281830 1.00000000
```
*Remark 2.1.* Although the randu data  $(x, y, z)$  have correlations close to zero, in fact there is a linear relation that can be observed if we view the data in a 3-D plot. Try displaying the following plot to see that a pattern can be observed in the data (it is not quite random).

```
library(lattice)
cloud(z \sim x + y, data=randu)
```
See Chapter 4 for the plot (Figure 4.19, page 125) and further discussion of the cloud function.

We are interested in the distribution of the row means. Each row is assumed to be a random sample of size 3 from the  $Uniform(0,1)$  distribution. We can extract the row means using apply:

```
> means = apply(randu, MARGIN=1, FUN=mean)
```
Here MARGIN=1 specifies rows and FUN=mean names the function to be applied to the rows. Alternately one could use

rowMeans(randu)

to obtain the vector of means. Now means is a vector of 400 sample means. We plot a frequency histogram of the sample means using hist.

> hist(means)

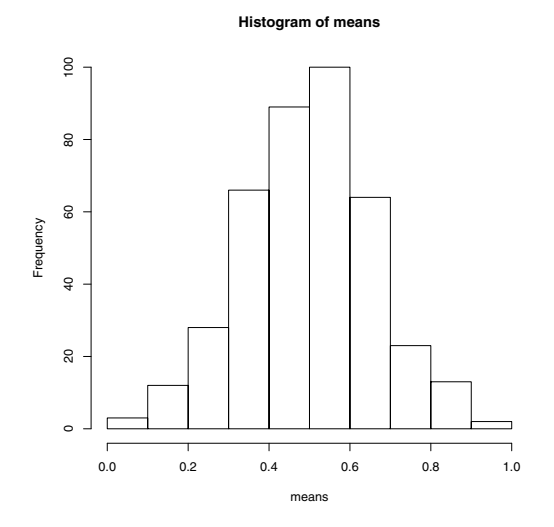

Fig. 2.15 Frequency histogram produced with the default arguments to the hist function, for the sample means in Example 2.6.

The histogram of means shown in Figure 2.15 is mound shaped and somewhat symmetric. According to the Central Limit Theorem, the distribution of the sample mean tends to normal as the sample size tends to infinity. To compare our histogram with a normal distribution, however, we need a probability histogram, not a frequency histogram. A probability histogram (not shown) can be displayed by

> hist(means, prob=TRUE)

A density estimate can be displayed by:

#### > plot(density(means))

The density estimate is shown in Figure 2.16. It looks somewhat bell-shaped like a normal distribution.

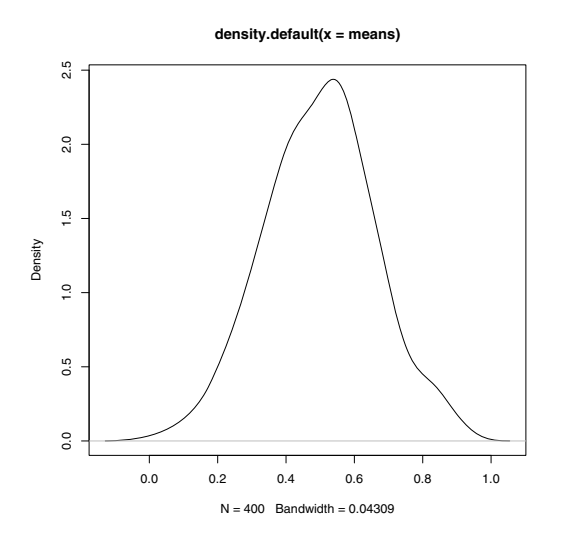

**Fig. 2.16** Density estimate for the sample means in Example 2.6.

By default the truehist function in the MASS package displays a probability histogram. We show the result of truehist below in [Figure 2.17](#page-25-0). Suppose we want to add a normal density to this histogram. The mean should be 1/2 and the variance of the sample mean should be  $\frac{1/12}{n} = \frac{1/12}{3} = 1/36$ .

```
> truehist(means)
> curve(dnorm(x, 1/2, sd=sqrt(1/36)), add=TRUE)
```
From the histogram and normal density shown in [Figure 2.17](#page-25-0) one can observe that the distribution of sample means is approaching normality even with a sample size as small as three.

A normal-QQ plot compares the quantiles of a normal distribution with sample quantiles. When the sampled population is normal, the QQ plot should be close to a straight line. The plot and reference line are obtained by

```
> qqnorm(means)
> qqline(means)
```
The normal-QQ plot in [Figure 2.18](#page-26-0) is consistent with an approximately normal distribution of sample means.

<span id="page-25-0"></span>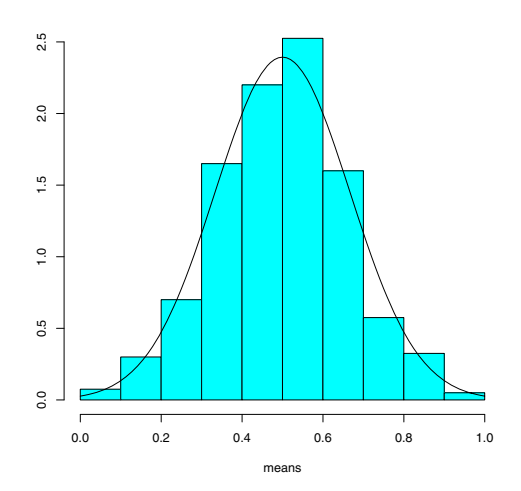

**Fig. 2.17** Histogram produced with truehist in MASS package for the sample means in Example 2.6. The normal density is added with curve.

### **2.7 Special Topics**

#### *2.7.1 Adding a new variable*

*Example 2.7 (mammals, cont.).* In Example 2.1, suppose that we wish to create two categories of mammals, large and small. Say a mammal is "large" if body weight is above the median. A factor variable can be added to the data frame to indicate whether the mammal's body weight is above or below the median. We compute the median body size and use the ifelse function to assign "large" or "small" levels.

```
> m = median(mammals$body)
> mammals$size = ifelse(mammals$body >= m, "large", "small")
```
It is easy to understand ifelse; if the condition is true it returns the first value "large" and otherwise the second value "small".

#### **R<sup>x</sup> 2.6** *The code*

```
mammals$size = ifelse(mammals$body >=m, "large", "small")
```
*assigns the "large" or "small" values to the variable* size *in the* mammals *data frame. Since the variable* size *does not yet exist in this data frame, a new variable* size *is created in this data frame.*

We use head to display the first six rows of the data frame:

<span id="page-26-0"></span>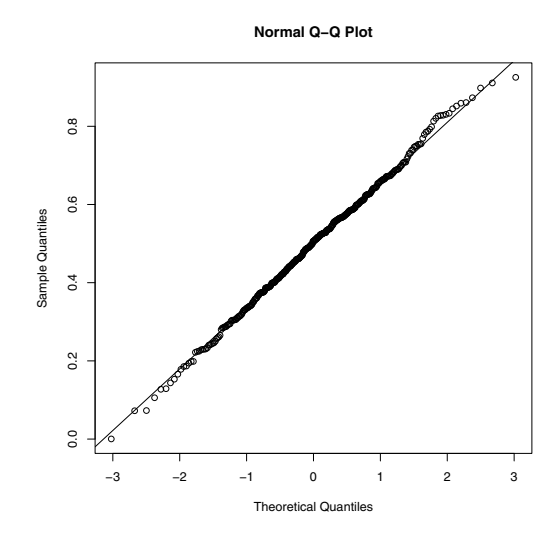

**Fig. 2.18** Normal-QQ plot of the sample means in Example 2.6.

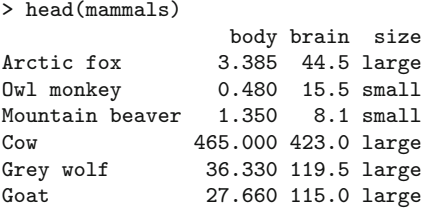

The new variable size makes it easy to carry out an analysis for the data separately for large and small mammals. For example,

```
subset(mammals, size=="large")
```
will return a data frame containing the large mammals only. The  $==$  operator is logical equality, not assignment.

### *2.7.2 Which observation is the maximum?*

The variables body and brain can be referenced by mammals\$body and mammals\$brain. We can identify observation numbers using the which function. For example, here we identify the largest animals.

```
> which(mammals$body > 2000)
[1] 19 33
> mammals[c(19, 33), ]
```

```
body brain size
Asian elephant 2547 4603 large
African elephant 6654 5712 large
```
The which function returned the row numbers of the mammals for which mammals\$body > 2000 is TRUE. Then we extracted these two rows from the data frame.

The maximum body size is

```
> max(mammals$body)
[1] 6654
```
Suppose that we want to identify the animal with the maximum body size, rather than the maximum value. A function that can be used to identify the largest mammal is which.max. It returns the index of the maximum, rather than the value of the maximum. The which.min function returns the index of the minimum. We can then use the results to extract the observations with the maximum or the minimum body size.

```
> which.max(mammals$body)
[1] 33
> mammals[33, ]
                 body brain size
African elephant 6654 5712 large
> which.min(mammals$body)
[1] 14
> mammals[14, ]
                           body brain size
Lesser short-tailed shrew 0.005 0.14 small
```
The African elephant has the greatest body size of 6654 kg, while the lesser short-tailed shrew has the smallest body size (0.005 kg) in this data set.

### *2.7.3 Sorting a data frame*

*Example 2.8 (Sorting mammals).* Clearly the mammals are not listed in order of increasing body size. We could sort or rank the body size variable, but these functions do not help us to order the entire data frame according to body size. To list the mammals in a particular order, we first obtain the ordering using the order function. The order function will return a sequence of integers that sorts the data in the required order. To see how this works, let us take a small subset of the mammals data.

```
> x = mammals[1:5, ] #the first five
> x
                 body brain size
Arctic fox 3.385 44.5 large
```
Owl monkey 0.480 15.5 small Mountain beaver 1.350 8.1 small Cow 465.000 423.0 large Grey wolf 36.330 119.5 large

We want to sort the observations by body size.

> o = order(x\$body)  $> 0$ [1] 2 3 1 5 4

The result of order saved in the vector o indicates that in order of increasing body size we require observations 2, 3, 1, 5, 4. Finally using the result from order we re-index the data. We use the [row, column] syntax with o for the row and leave the column blank to indicate that we want all columns.

> x[o, ]

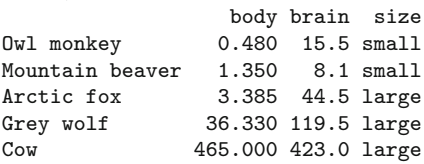

The code to sort the full mammals data frame by body size is similar:

```
> o = order(mammals$body)
> sorted.data = mammals[o, ]
```
We display the last three observations of the sorted data frame using tail, and find the three largest body sizes with their corresponding brain sizes.

> tail(sorted.data, 3) body brain size Giraffe 529 680 large Asian elephant 2547 4603 large African elephant 6654 5712 large

#### *2.7.4 Distances between points*

In this section we discuss the dist function for computing distances between points. We return to the mammals data introduced in Example 2.1 and continued in Examples 2.7-2.8, which contains body size and brain size of 62 mammals and a categorical variable size that we created in Example 2.7.

*Example 2.9 (Distances between points).* The original mammals data (body, brain) is an example of a bivariate (two-dimensional) data set. Distances between observations are defined only for numeric variables, so we begin by first reloading the data to restore the mammals data frame to its original form.

```
> data(mammals)
```
Suppose that we are interested in annotating the plot in [Figure 2.2\(b\)](#page-4-0) with line segments representing the distances between some of the observations. The Euclidean distance between points  $x = (x_1, \ldots, x_d)$  and  $y = (y_1, \ldots, y_d)$ in a *d*-dimensional space is given by

$$
||x-y|| = \sqrt{\sum_{k=1}^{d} (x_k - y_k)^2}.
$$

In two dimensions, as we have here, the distance is just the length of the line segment connecting the two points (the length of the hypotenuse of a right triangle). The distance matrix of a sample contains the distance between the  $i^{th}$  and  $j^{th}$  observation in row *i*, column *j*. A triangular table of distances is returned by dist; because the distance matrix is symmetric with zeroes on the diagonal, the dist object stores and displays it in a compact way. We illustrate with a small subset of mammals.

```
> x = mammals[1:5,]
```
> dist(x)

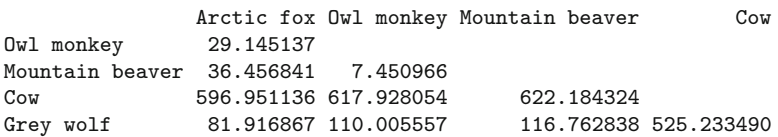

By default, the dist function returns Euclidean distances, but dist can optionally compute other types of distances as specified by the method argument.

For many applications, we require the full distance matrix. The as matrix function converts a distance object to a matrix.

```
> as.matrix(dist(x))
```
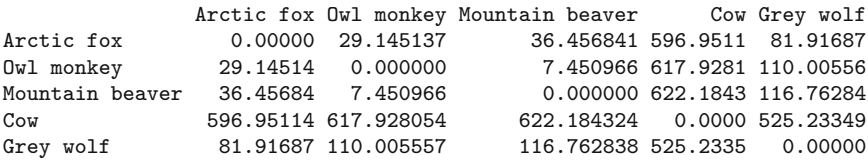

The scatterplot for the full mammals data frame ([Figure 2.19](#page-31-0)) was created with this command:

```
> plot(log(mammals$body), log(mammals$brain),
+ xlab="log(body)", ylab="log(brain)")
```
Next, to display a few of the distances, we add line segments corresponding to the distances (cow, wolf), (wolf, human) and (cow, human). First we extract these three observations from mammals and store them in y. The three points form a triangle, so it is easy to draw the segments between them using polygon.

> y = log(mammals[c("Grey wolf", "Cow", "Human"), ]) > polygon(y)

(To add the segments one at a time, one could use the segments function.) Labels are added using text. The labels will be centered at coordinates of the points in y if we use:

 $text(y, rownames(y))$ 

The placement of the text labels can be adjusted. Here we used

 $>$  text(y, rownames(y), adj=c(1, .5))

for better placement of the labels. Also see Example 4.2 for an interactive method of labeling points using the identify function.

From the plot shown in [Figure 2.19](#page-31-0) we see that if measuring by the Euclidean distances of logarithms of brain and body size, humans are somewhat closer to cows than to wolves. The actual distances are

> dist(y) Grey wolf Cow Cow 2.845566 Human 2.460818 2.314068

### *2.7.5 Quick look at cluster analysis*

*Example 2.10 (Cluster analysis of distances).* Distance matrices are often computed for cluster analysis. Cluster analysis is often applied to reveal possible structure in data. Although an in depth discussion of cluster analysis is beyond the scope of this book, in this section we take a quick look at how to implement a simple cluster analysis. A function that implements hierarchical cluster analysis is hclust. For example,

```
> d = dist(log(mammals))> h = hclust(d, method="complete")
```
performs a hierarchical cluster analysis based on *furthest neighbors*. Using method="complete", beginning with the singletons (individual observations), the two clusters with the smallest maximum pairwise distance are joined at each step. Clearly the distances in [Figure 2.19](#page-31-0) show that "cow" is not the nearest point to "cat" or to "human". Another widely applied method is *Ward's minimum variance*, obtained with the squared distance matrix and method=ward in hclust. Several other popular clustering methods are also implemented in hclust. A good reference on hierarchical cluster analysis is Everitt, Landau, and Leese [15].

In this example we will work with the largest half of the mammals. We extract the larger half by the subset function:

> big = subset(mammals, subset=(body > median(body)))

<span id="page-31-0"></span>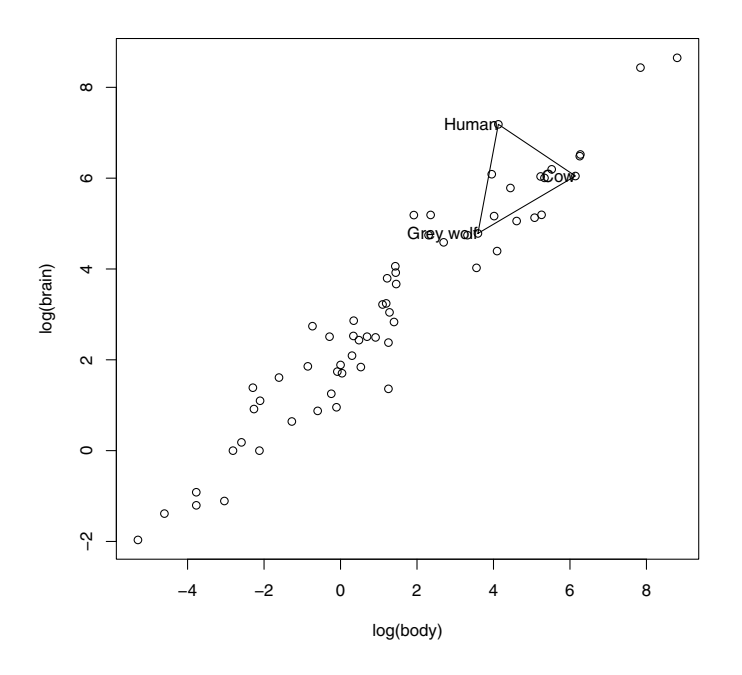

**Fig. 2.19** Scatterplot with distances between three of the mammals labeled in Example 2.1.

Then we compute distances and the clustering for the large animals:

```
> d = dist(log(big))> h = hclust(d, method="complete")
```
The result of hclust can be plotted in a tree diagram called a *dendrogram*.

#### > plot(h)

The dendrogram is shown in [Figure 2.20](#page-33-0). The lowest branches to be clustered are the "nearest" according to this algorithm, while nodes that join at a higher level are less alike. For example, we see that the two elephants cluster together early, but are not joined with other clusters until much later. Note that this analysis is based entirely on brain and body sizes, so clusters represent relative size of the animal in some sense.

Let's see which pair of animals are the closest according to this clustering algorithm (the first pair to be merged into a cluster). That would be the pair with the smallest distance. That pair will be identified by the values returned in h\$merge.

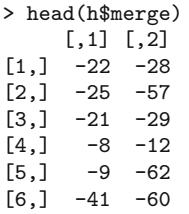

We see that the logarithms of the 22nd and 28th observations have the smallest distance and therefore were the first cluster formed. These observations are:

```
> rownames(mammals)[c(22, 28)]
[1] "Horse"
```
and their logarithms are

> log(mammals)[c(22, 28), ] body brain Horse 6.255750 6.484635 Giraffe 6.270988 6.522093

Note that the cluster analysis will be different if the distances are computed on the original mammals data rather than the logarithms of the data, or if a different clustering algorithm is applied.

# **Exercises**

**2.1 (***chickwts* **data).** The chickwts data are collected from an experiment to compare the effectiveness of various feed supplements on the growth rate of chickens (see ?chickwts). The variables are weight gained by the chicks, and type of feed, a factor. Display side-by-side boxplots of the weights for the six different types of feeds, and interpret.

**2.2 (***iris* **data).** The iris data gives the measurements in centimeters of the variables sepal length and width and petal length and width, respectively, for 50 flowers from each of three species of iris. There are four numeric variables corresponding to the sepal and petal measurements and one factor, Species. Display a table of means by Species (means should be computed separately for each of the three Species).

**2.3 (***mtcars* **data).** Display the mtcars data included with R and read the documentation using ?mtcars. Display parallel boxplots of the quantitative variables. Display a pairs plot of the quantitative variables. Does the pairs plot reveal any possible relations between the variables?

**2.4 (***mammals* **data).** Refer to Example 2.7. Create a new variable *r* equal to the ratio of brain size over body size. Using the full mammals data set, order

<span id="page-33-0"></span>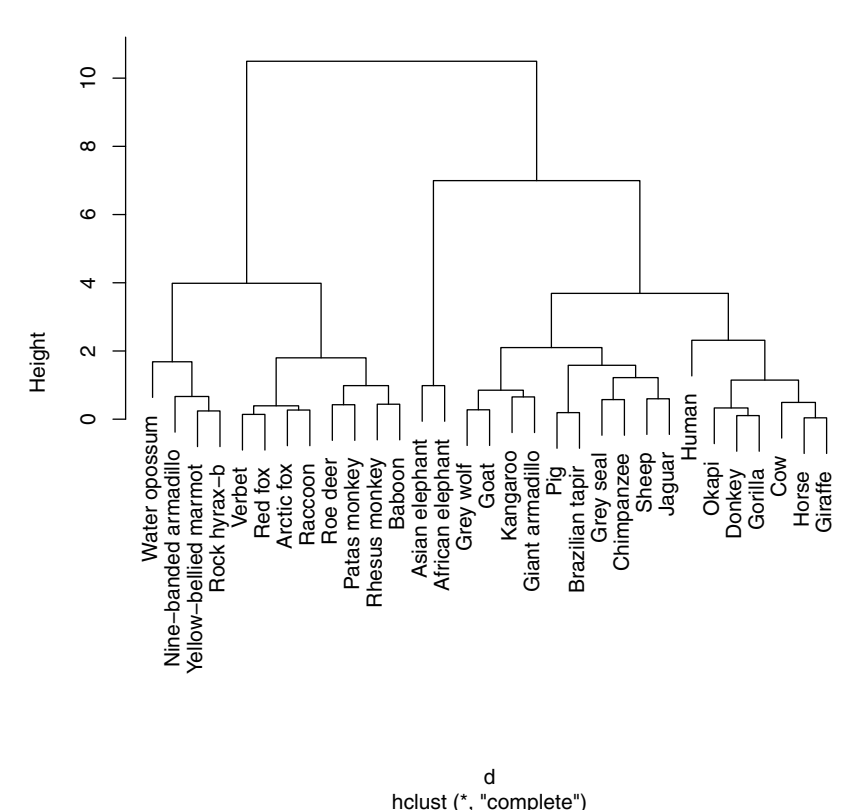

#### **Cluster Dendrogram**

**Fig. 2.20** Cluster dendrogram of log(mammals) data by nearest neighbor method in Example 2.1.

the mammals data by the ratio *r*. Which mammals have the largest ratios of brain size to body size? Which mammals have the smallest ratios? (Hint: use head and tail on the ordered data.)

**2.5 (***mammals* **data, continued).** Refer to Exercise 2.5. Construct a scatterplot of the ratio  $r = brain/body$  vs body size for the full mammals data set.

**2.6 (***LakeHuron* **data).** The LakeHuron data contains annual measurements of the level, in feet, of Lake Huron from 1875 through 1972. Display a time plot of the data. Does the average level of the lake appear to be stable or changing with respect to time? Refer to Example 2.4 for a possible method of transforming this series so that the mean is stable, and plot the resulting series. Does the transformation help to stabilize the mean?

**2.7 (Central Limit Theorem with simulated data).** Refer to Example 2.6, where we computed sample means for each row of the randu data frame. Repeat the analysis, but instead of randu, create a matrix of random numbers using runif.

**2.8 (Central Limit Theorem, continued).** Refer to Example 2.6 and Exercise 2.7, where we computed sample means for each row of the data frame. Repeat the analysis in Exercise 2.7, but instead of sample size 3 generate a matrix that is 400 by 10 (sample size 10). Compare the histogram for sample size 3 and sample size 10. What does the Central Limit Theorem tell us about the distribution of the mean as sample size increases?

**2.9 (1970 Vietnam draft lottery).** What are some possible explanations for the apparent non-random patterns in the 1970 draft lottery numbers in Example 2.5? (See the references.)

**2.10 ("Old Faithful" histogram).** Use hist to display a *probability* histogram of the waiting times for the Old Faithful geyser in the *faithful* data set (see Example A.3). (Use the argument prob=TRUE or freq=FALSE.)

**2.11 ("Old Faithful" density estimate).** Use hist to display a *probability* histogram of the waiting times for the Old Faithful geyser in the *faithful* data set (see Example A.3) and add a density estimate using lines.

**2.12 (Ordering the** *mammals* **data by brain size).** Refer to Example 2.1. Using the full mammals data set, order the data by brain size. Which mammals have the largest brain sizes? Which mammals have the smallest brain sizes?

**2.13 (***mammals* **data on original scale).** Refer to the mammals data in Example 2.7. Construct a scatterplot like [Figure 2.19](#page-31-0) on the original scale ([Figure 2.19](#page-31-0) is on the log-log scale.) Label the points and distances for cat, cow, and human. In this example, which plot is easier to interpret?

**2.14 (***mammals* **cluster analysis).** Refer to Example 2.10. Repeat the cluster analysis using Ward's minimum variance method instead of nearest neighbor (complete) linkage. Ward's method is implemented in hclust with method="ward" when the first argument is the *squared* distance matrix. Display a dendrogram and compare the result with the dendrogram for the nearest neighbor method.

**2.15 (Identifying groups or clusters).** After cluster analysis, one is often interested in identifying groups or clusters in the data. In a hierarchical cluster analysis such as in Example 2.10, this corresponds to *cutting* the dendrogram (e.g. [Figure 2.20](#page-33-0)) at a given level. The cutree function is an easy way to find the corresponding groups. For example, in Example 2.10, we saved the result of our complete-linkage clustering in an object h. To cut the tree to form five groups we use cutree with k=5:

#### $g =$  cutree(h, 5)

Display g to see the labels of each observation. Summarize the group sizes using table(g). There are three clusters that have only one mammal. Use mammals  $[g > 2]$  to identify which three mammals are singleton clusters.